### Возможности MS PowerPoint

#### Выполнил студент 1 курса, группа С-11, Комаров Михаил

# Подготовка к созданию слайдов

- Для создания презентаций в MS PowerPoint необходимо создать слайды, из которых будет состоять презентация
- Чтобы создать презентацию, необходимо при запуске выбрать тип создаваемой презентации
- После этих действий можно приступить к созданию слайдов

### Создание слайдов

- Первоначальный слайд создается непосредственно после выбора типа презентации
- Для создания следующего слайда необходимо выбрать в меню Вставка пункт Новый слайд
- После этого выбрать тип слайда из готовых шаблонов

#### Вставка картинок

• **B** MS PowerPoint широко используются стандартные картинки, для того чтобы их вставить в свой слайд, необходимо выбрать тип слайда «Текст и графика» либо в меню Вставка, Рисунок, Картинка

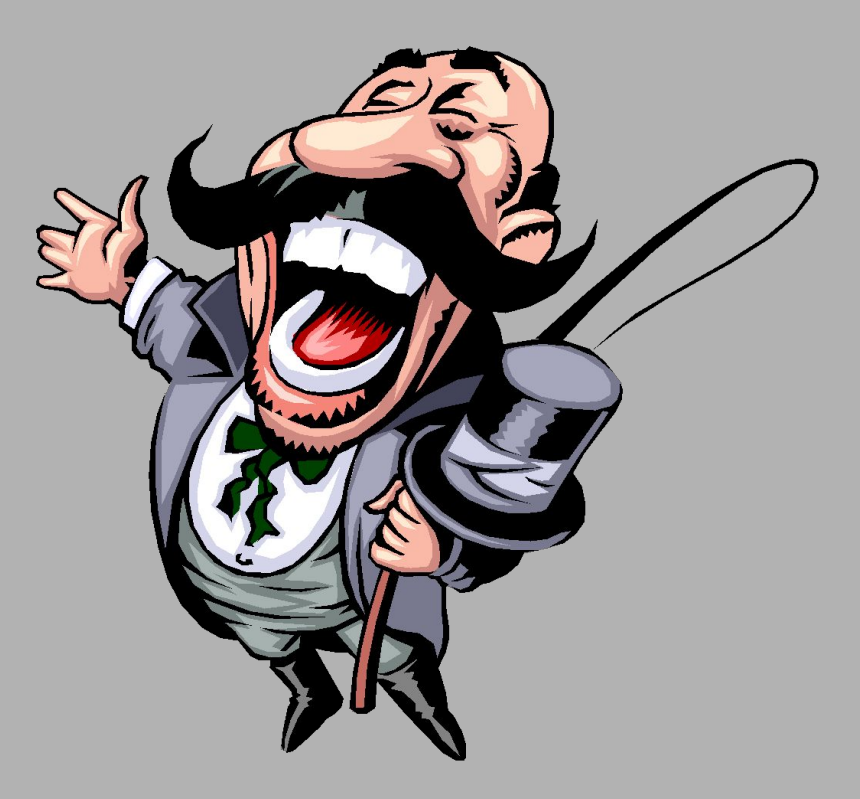

#### Анимация 1.

- B MS PowerPoint можно использовать различные анимационные эффекты, например «Появление слева»...
- А так же эффект «Вылет справа»...

### Анимация 2.

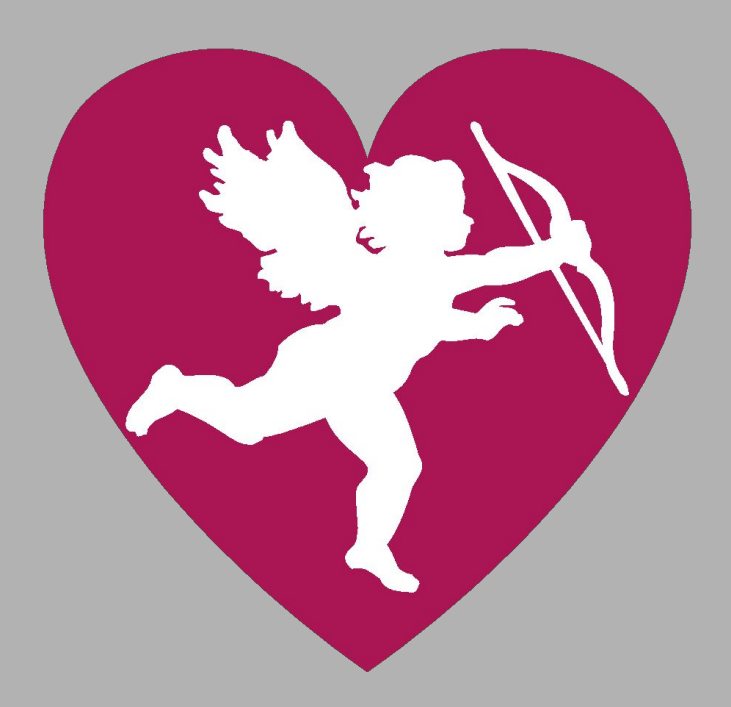

• A так же можно использовать анимацию для картинок...

### Различные простые фигуры

• **B** MS PowerPoint предусмотрено рисование простых фигур: стрелочек, прямоугольников и т. д.

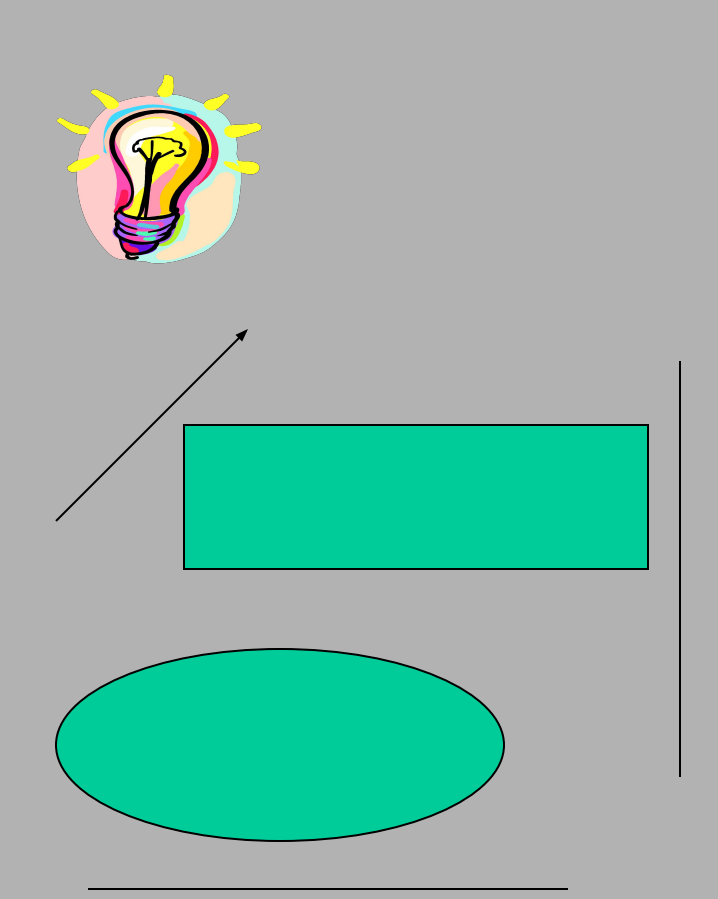

## Диаграммы

• **В MS PowerPoint вы** можете вставлять диаграммы из MS Excel или создавать свои собственные.

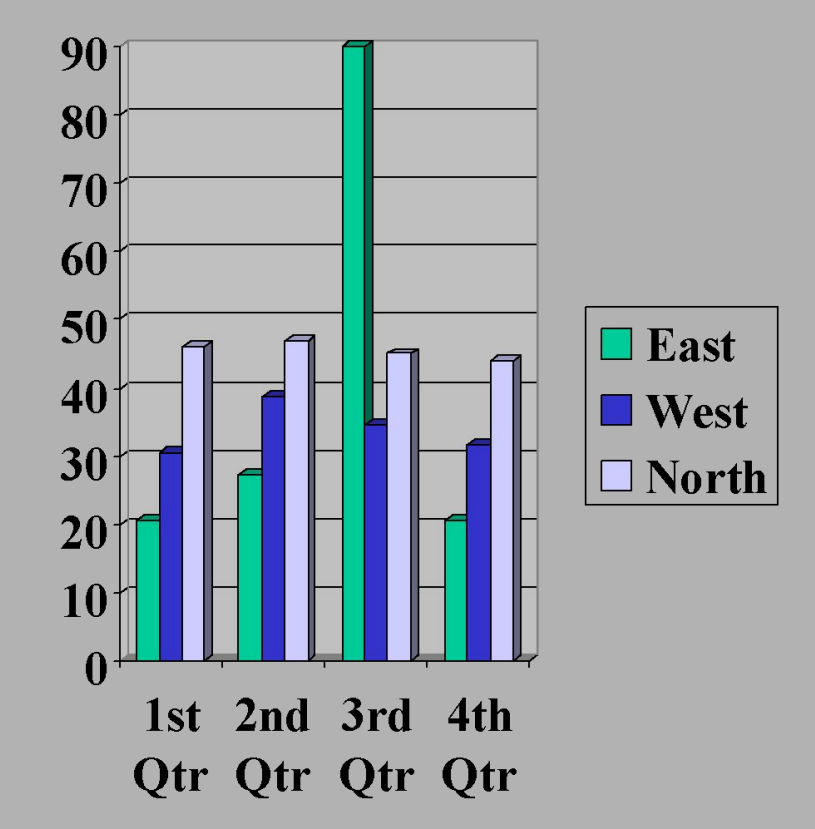

## Еще один плюс Ms PowerPoint

• MS PowerPoint это стандартная программа, которая устанавливается с пакетом Microsoft Office.

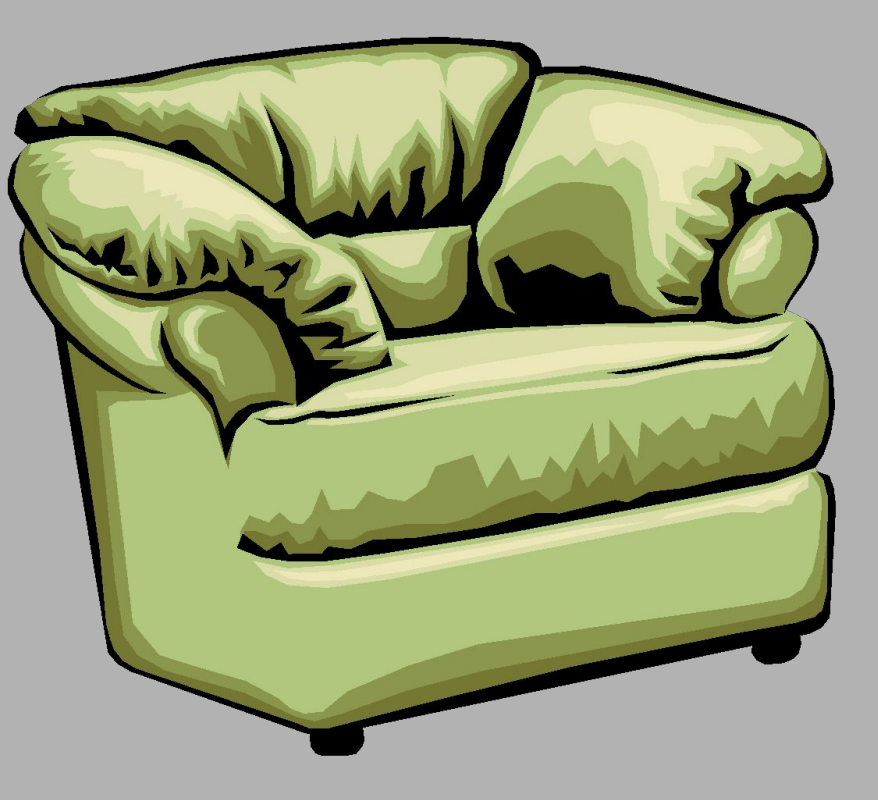

### Заключение

- Вот собственно и все возможности MS PowerPoint, о которых я хотел рассказать.
- **CMS** PowerPoint вы ускорите ваш карьерный рост!

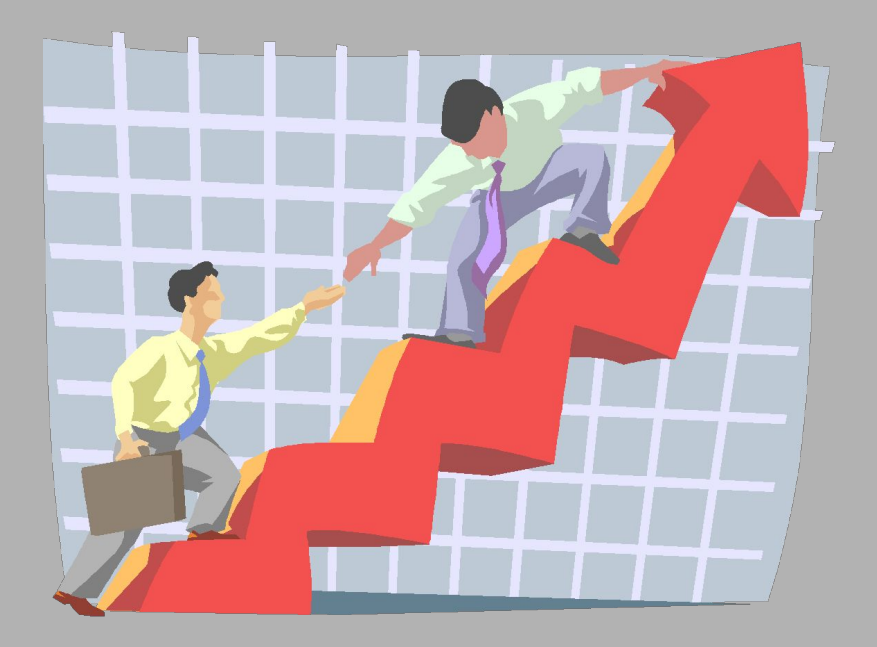